## **Как защитить ребенка от «вредной» информации в Интернете?**

#### **Способ 1. Активируйте «Родительский контроль»**

Родительский контроль компьютера позволяет взрослым ограничивать контент, который смотрят и читают дети в интернете, а также время нахождения детей в интернете. В случае, если программа обнаружит какоелибо непристойное содержимое сайта (порнография, насилие, ругательства, экстремистские материалы), то доступ к сайту будет немедленно заблокирован.

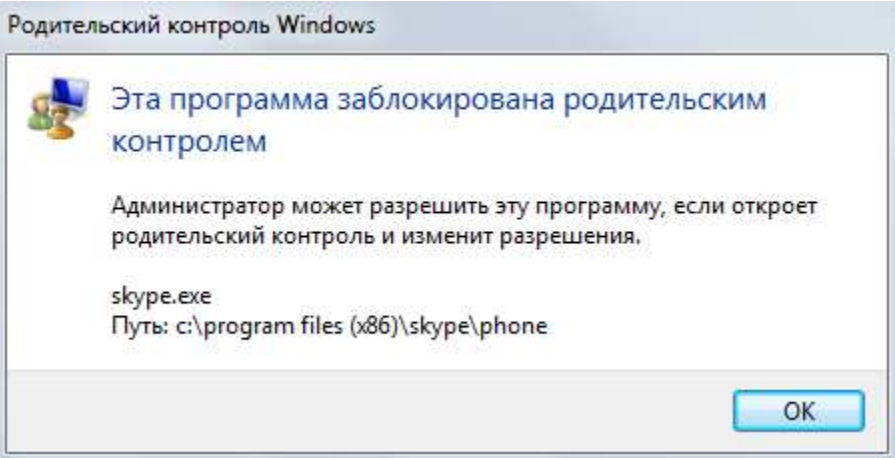

Родительский контроль можно активировать с помощью встроенных в Windows инструментов, либо скачать одну из доступных бесплатных программ. Для скачивания достаточно ввести название в поисковике и перейти на официальный сайт разработчиков данной программы.

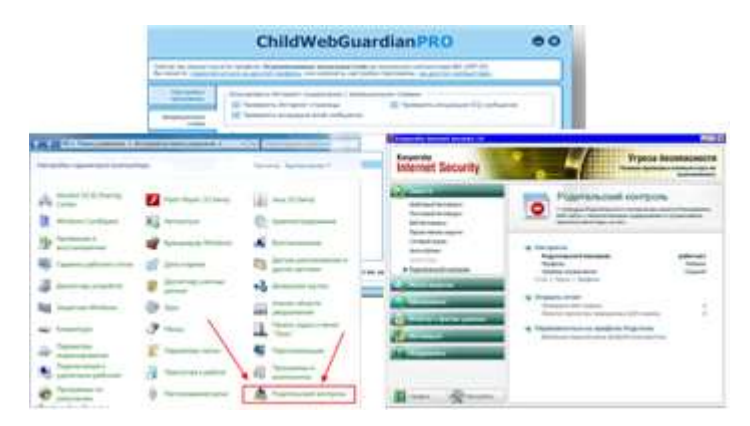

**Способ 2**.**Установите контентный фильтр**

**Контент-фильтр** — устройство или программное обеспечение для фильтрации сайтов по их содержимому, не позволяющее получить доступ к определённым сайтам или услугам сетиИнтернет. Средствами контентфильтрации доступа к сети Интернет являются аппаратно-программные или

программные комплексы, обеспечивающие ограничение доступа к интернетресурсам, которые не предназначены для детей.

В настоящее время в Интернете в свободном доступе находится огромное количество программ для контентной фильтрации, работа многих из них незаметна для ребенка.

Программы блокируют содержимое, загружаемое из интернета, и запрещают доступ к различным порно-сайтам, а также к сайтам, содержащим насилие и пропаганду терроризма, азартные игры и т.д. Имеются программы, позволяющие блокировать доступ к социальным сетям.

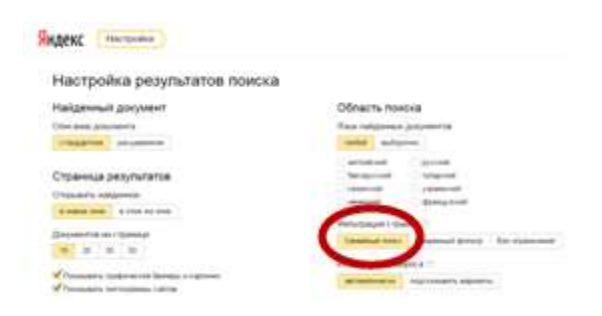

### **Способ 3. Настройте «семейный (безопасный) поиск» в браузере**

Безопасный поиск позволяет исключить из выдачи результатов сайты с материалами сексуального характера и изображения насилия.

1. Для настройки «семейного» поиска в «Яндекс» воспользуйтесь страницей «Яндекс. Настройка» и выберите один трех вариантов:

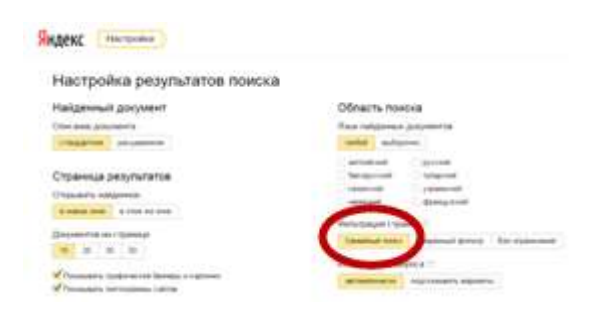

2. Если Вы используйте браузер Google Chrome воспользуйтесь расширением **Adult Blocker** (доступно бесплатно)

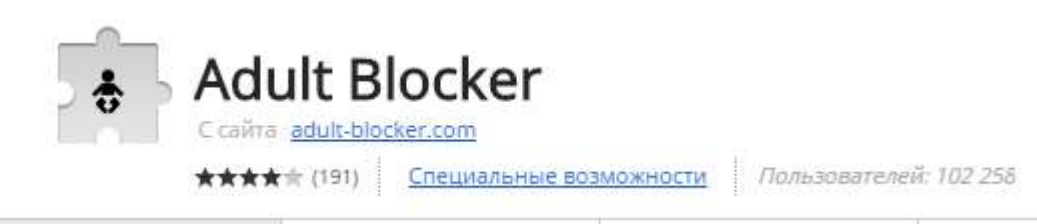

Аналогичные расширения имеются также в браузерах «Opera» и «Firefox».

# **Способ 4.Используйте «детский» браузер**

Установка детского браузера позволит оставить ребенка наедине с компьютером не опасаясь за его безопасность.

**Детский браузер Го́гуль** — бесплатное расширение браузера Mozilla Firefox для родительского контроля и ограничения детей в сети от нежелательного контента. Для скачивания необходимо ввести название программы в поисковике.

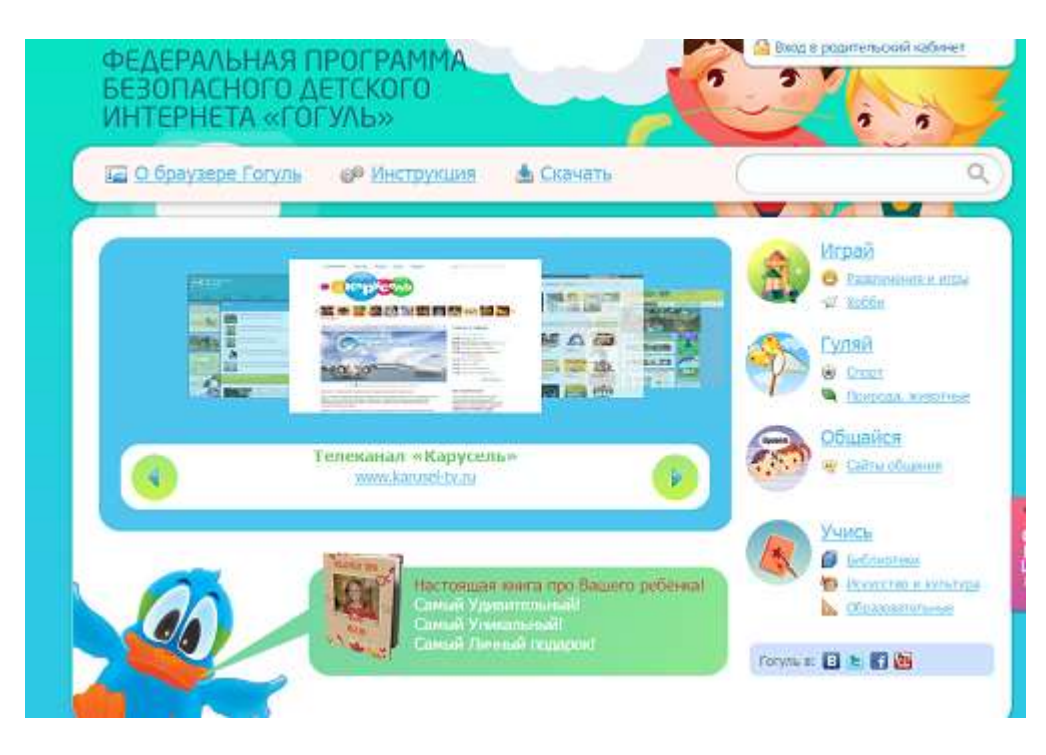

**Способ 5, но самый важный!** 

**Уделите детям больше своего внимания! Разорвите узы интернетзависимости – подарите ребенку свою любовь и общение.**

### **Информация для родителей**

Для того чтобы обеспечить безопасность ребенка в Интернете:

расскажите ему об опасностях, существующих в сети, и научите правильно выходить из неприятных ситуаций;

повысьте уровень общей безопасности домашнего компьютера;

установите внутрисемейные правила пользования Интернетом;

следите за соотношением времени, которое ребенок проводит в Интернете, и остального свободного времени;

научите ребенка уважать других пользователей Интернета. Основную опасность для ребенка в Интернете представляют:

преступники и злоумышленники – используют преимущества анонимности для завязывания доверительных и дружеских отношений с детьми в социальных сетях, на форумах и по электронной почте;

• вредоносное программное обеспечение (вирусы, «черви», «троянские» программы могут нанести вред компьютеру и хранящимся в нем данным);

азартные игры (некоторые игровые сайты могут содержать, в т. ч. и азартные игры, связанные с проигрыванием настоящих денег);

интернет-мошенники – пытаются убедить детей ввести данные кредитных карт родителей или другую персональную информацию;

раскрытие личных данных (дети публикуют сведения о месте проживания и контактную информацию, что может быть очень опасно).